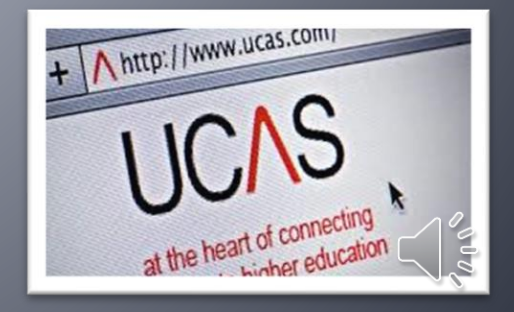

# **The UCAS Process & Completing UCAS Apply**

**How to sign up and complete for Sept 2022 entry**

## The UCAS Process 21-22

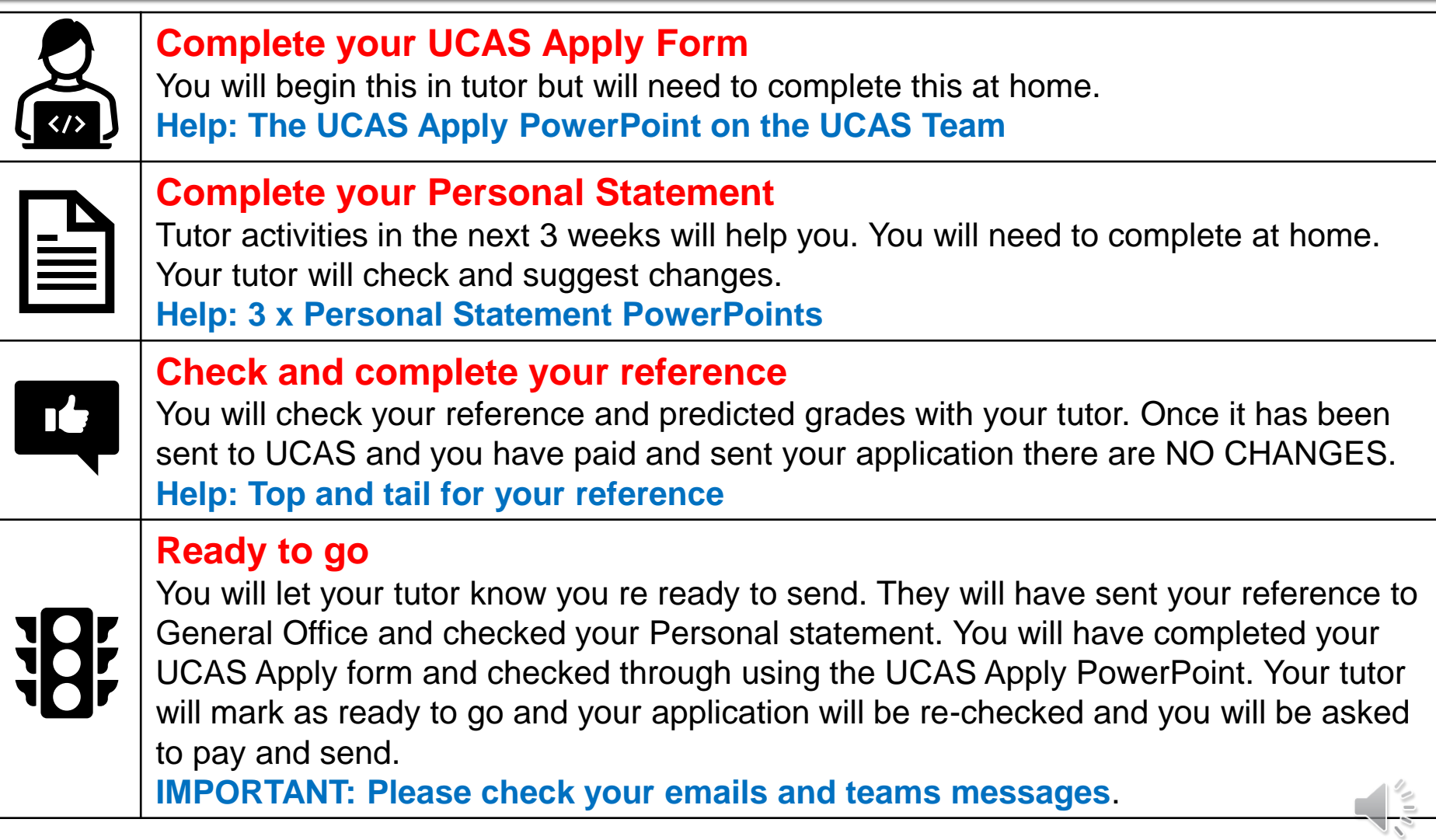

# **Timeline**

**This session Intro and begin UCAS Apply** Next 3 weeks Personal Statements

**Internal Deadlines for all guaranteed UCAS applications** 

- **25/09 Early Application deadline** for Oxbridge and Medics
- **15/10** From this date **all other UCAS Applications** can be processed, submitted and sent
- **13/11 Priority Application deadline**
- **11/12 Standard deadline** for **guaranteed processing** before the national UCAS deadline
- **11/12 Ex-student deadline**

## **Tutor Activities & Resources**

- **You will very likely complete much of the UCAS process independently**
- **If will be important to check your emails and teams regularly.**
- **All the resources you need will be posted on the UCAS Team page.**
- **You will need to look at the resources before your tutor session and your tutor will be making sure you understand what's included.**

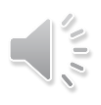

## **UCAS Resource reminder**

## You will find everything you need on the UCAS team channels

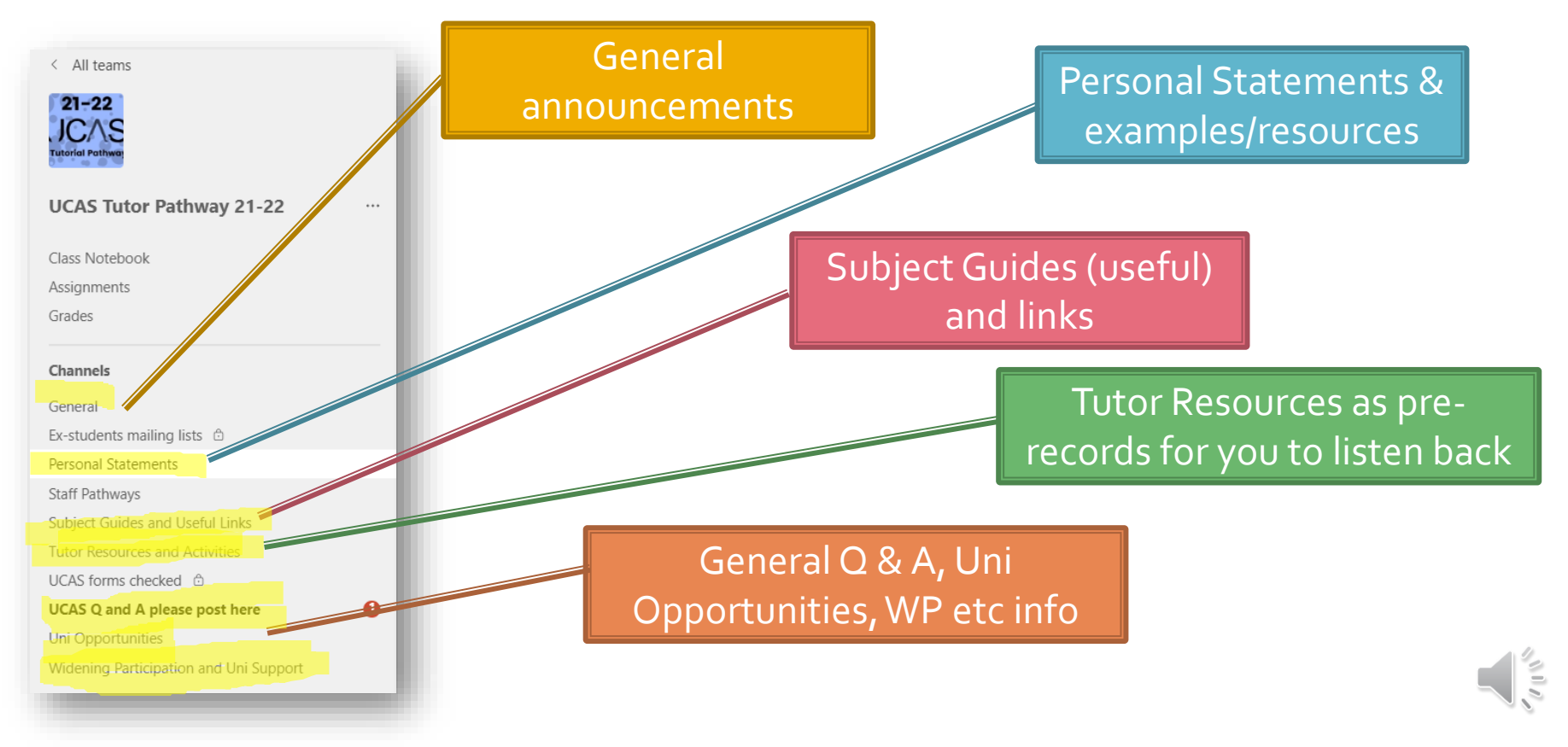

# Not applying for Sept 22 entry?

- **You might be very sure you will take a gap year. In this case no need to apply this year but your tutor will ensure that you are aware of how you will apply post-BHASVIC (you will still apply through college as an exstudent).**
- **After half term we will likely to moving onto other tutorial resources.**
- **If in any doubt apply this year! It's only £22/£26.50 and you can decide not to go.**

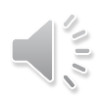

## **Your choices**

- **Make sure you think of your choices as**
- **1 or 2 as aspirational (slightly above your predicted grades)**
- **2 or 3 as solid (your predicted grades)**
- **1 or 2 as insurance (if you have flu on the day of the exams)**
- **All of them you should be happy to go to don't feel you have to fill all 5 – you can add up to the UCAS deadline 22/01/22. In fact it is very useful to leave one or two open until near the deadline in case you change your mind.**

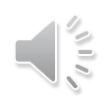

## A level UCAS Tariff

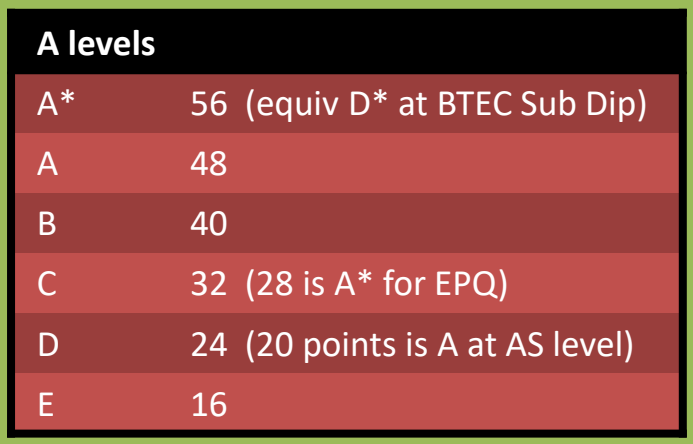

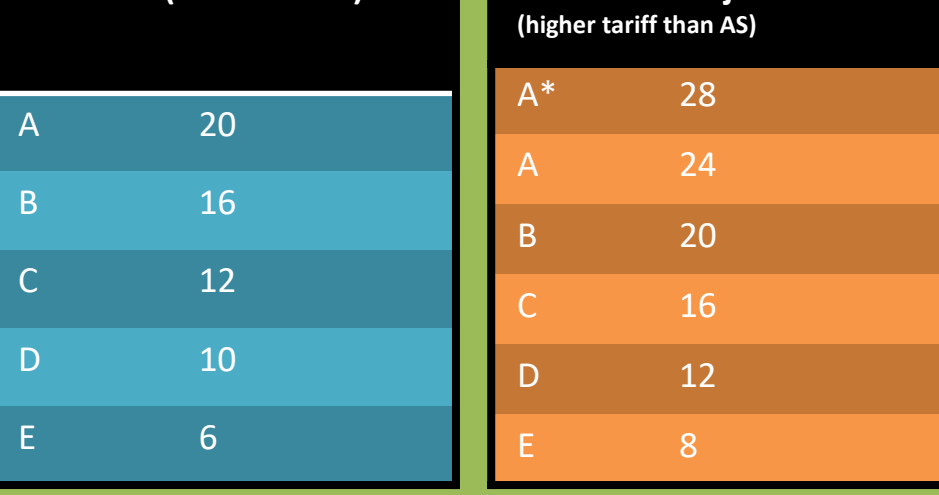

**Extended Project** 

## BTEC UCAS Tariff

And their equivalents at full A level

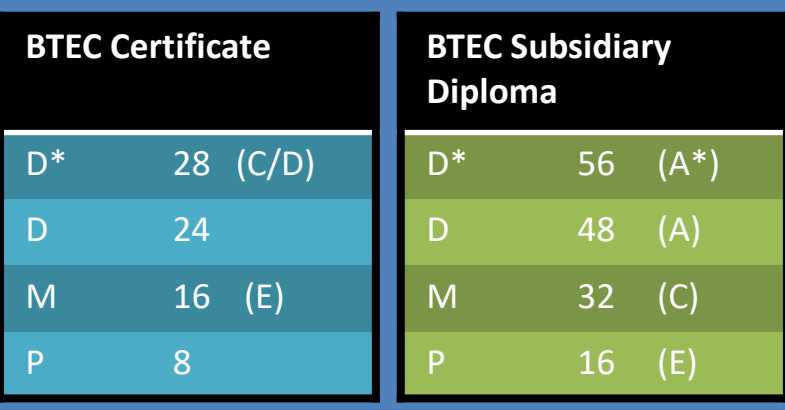

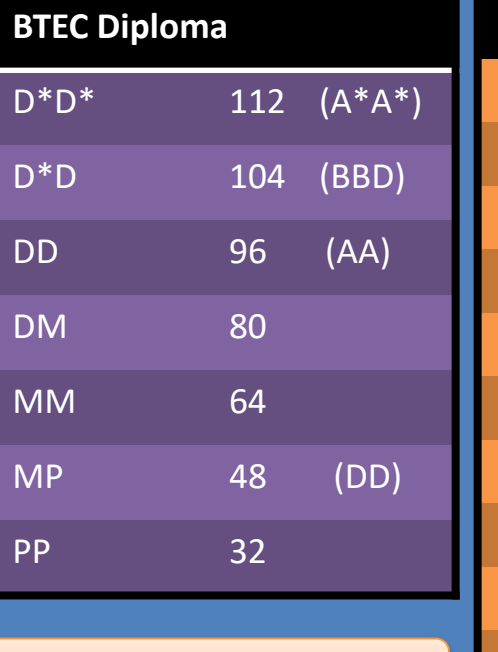

**AS levels (40% A level)**

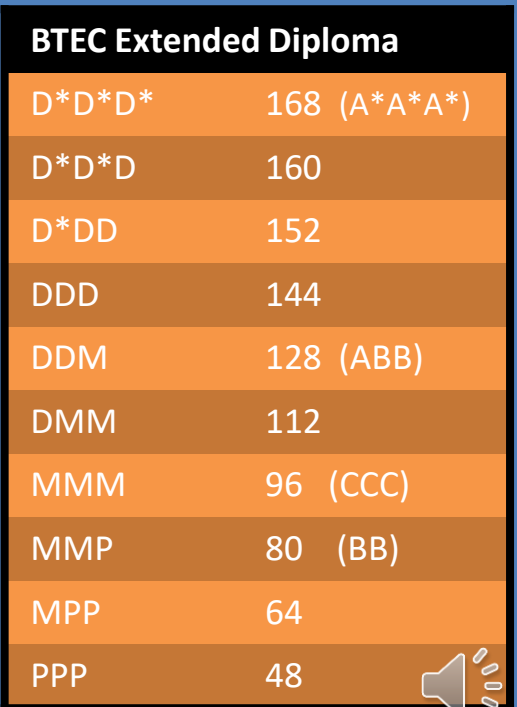

**There are lots of online UCAS calculators – try googling them**

## **Task week 1**

- **Unless you are absolutely sure you are taking a gap year you should begin completing the UCAS Apply form.**
- **By next week we would have expected you to have used the help PowerPoint to complete your personal details but it is helpful to complete as much as you can.**
- **This will mean you have more time to focus on your personal statement.**

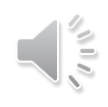

# **Questions and problems**

- **Talk to your tutor**
- **Ring uni admissions offices – they want to help!**
- **Lots of help on the UCAS Teams page or online…..**
- **Use the UCAS 22 entry PowerPoint**

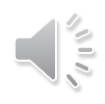

## **Common questions**

- **What happens next?** *When you have completed your personal statement and checked it with your tutor we will do a last check of your form, you will pay & send, we will send to UCAS. Keep an eye on Teams/emails.*
- **And then?** *Once it has gone to UCAS and they have processed it (usually quite quick) you will have UCAS Track which is your interaction with UCAS / your choices.*
- **Decide you want to defer after you have applied?** *Ring unis and ask them.*
- **When do you have to choose a choice?** *This is ages away – from March to May. You need all offers – plenty of time and more info later*

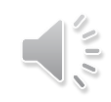

## **Common questions**

- **Can you make changes after it has gone to UCAS?** *If you change your postal or email address, you can amend your details using Track.*
- **Dropping or changing a subject?** *If there is any change in your exam subjects or examining board, write to UCAS with the details, as you can't make these changes online. IMPORTANT: If for example drop EPQ you must tell unis. They will make you offers including it (even if it doesn't say) and it could invalidate any offers if you don't (you have told them in the application you are doing it!).*
- Change a uni choice? *You can change your choices of unis up to seven days from the date of your welcome letter. After that, it's not usually possible to change your choices. So only add those you are sure about!*

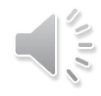

# **Common questions**

- **How do I rank my choices? You don't! They are** *five choices in any order. After you have put them into track they usually come out in alphabetical order. You make the choices when all offers come in.*
- **Can I slightly change my course choice at the same uni?** *You might well be able to (earlier the better) – give the uni admissions a call*

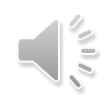

## **Registering and completing your UCAS** pply A

- **You will now spend the remaining part of this tutor session registering for the UCAS HUB and completing your UCAS Apply form.**
- **If you have already completed much of the form check you have entered the following correctly…..**

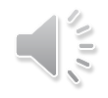

# **Checklist of common errors**

- **Middle name** your name must match your passport / student advantage
- **Mobile number and email address is correct** you do not have to use your BHASVIC email – you do need to check whichever email address you have used often
- **Correct finance code** always 02
- **County** East Sussex, West Sussex or Brighton and Hove (this is where your student loan comes from)
- **Correct GCSEs and exam boards** (we don't keep details ask a secondary school friend
- **Correct BHASVIC quals /exam boards** check UCAS help PowerPoint for common errors
- **Combined Science is tricky** see next slide
- **WP** add to each uni choice type in **WP** in the further details box
- **Add any exam arrangements such as extra time etc** in the notes when asked about learning needs/disabilities

# **Combined Science**

## **Add new qualification GCSE Double award (9-9)** choose combined science June 20 + grades

Should look like this (below)

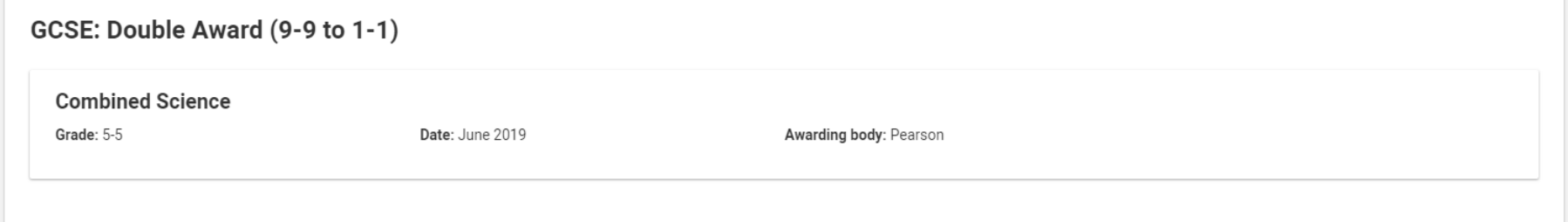

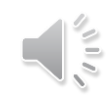

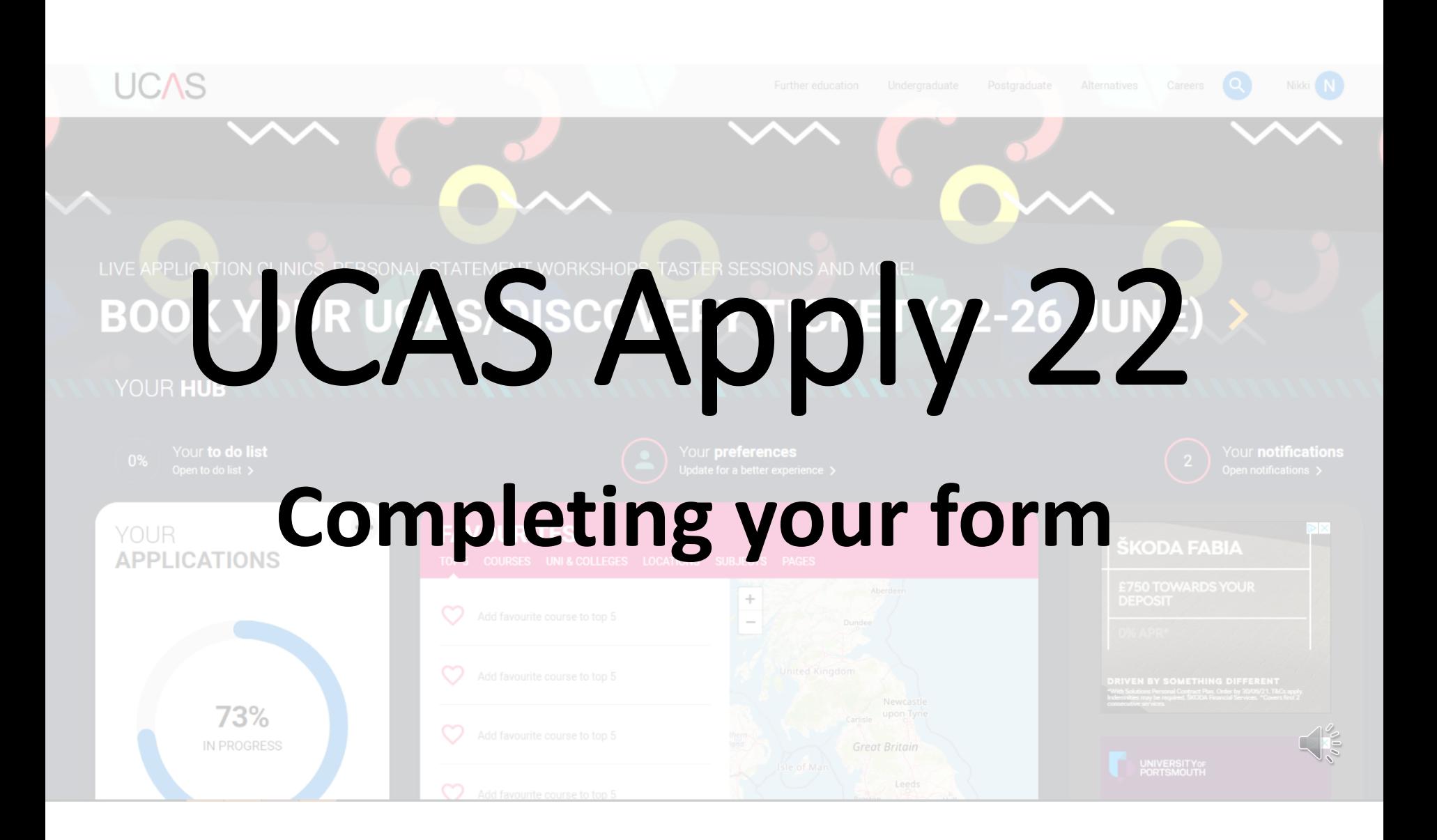

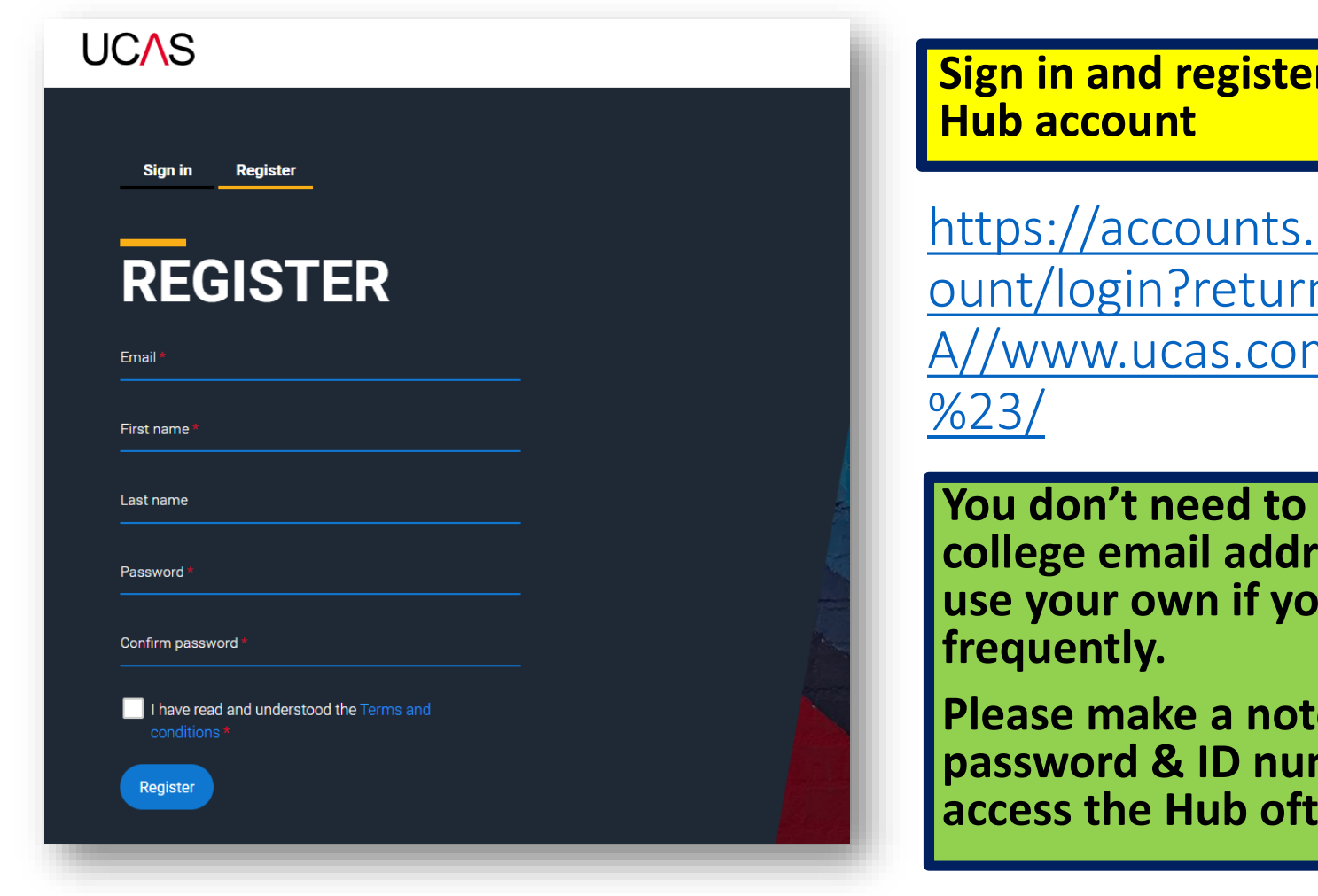

## **r** for a UCAS

ucas.com/acc nUrl=https%3 m/dashboard

**use your college email address – you can u** access it more

**Place of your password & ID number – you will**  ten.

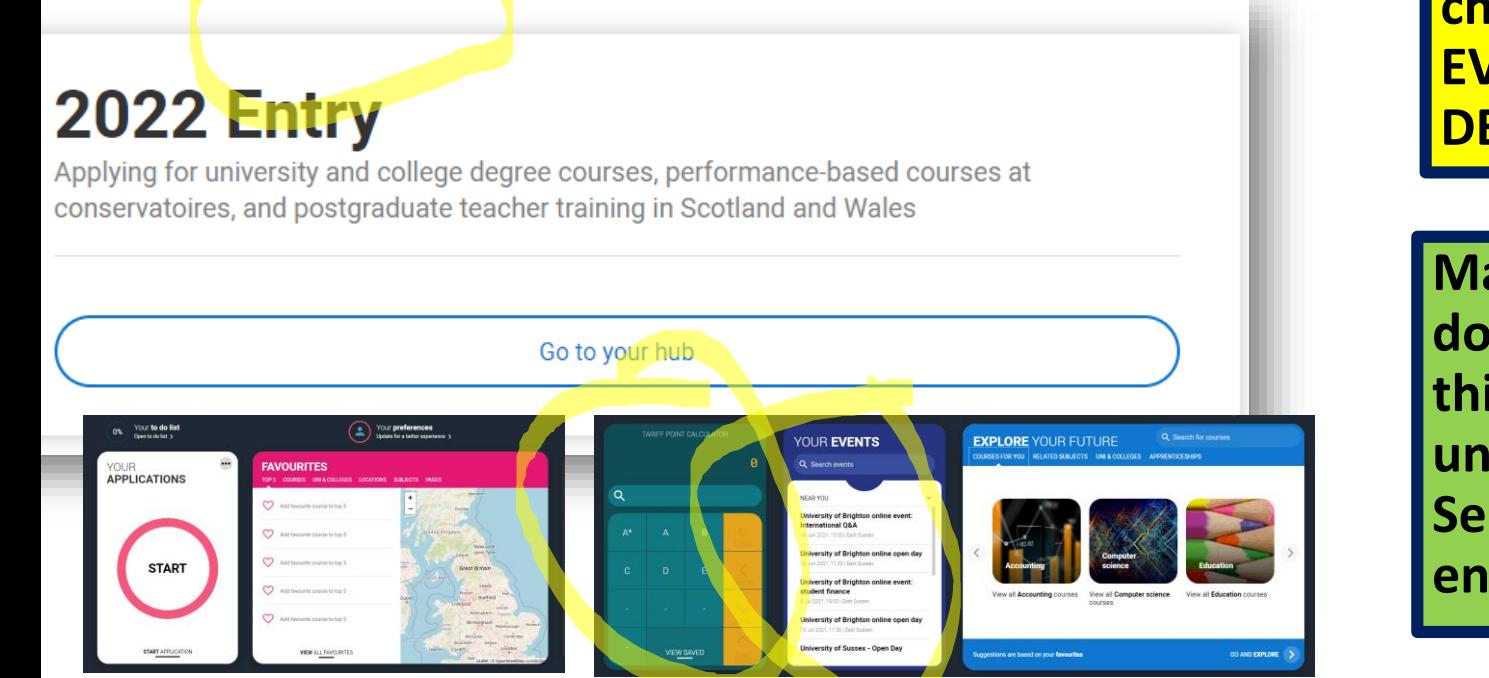

**You will need to choose 2022 entry EVEN IF YOU ARE DEFERRING a year**

**Make sure you don't choose 2021 – this will be open until end of September 21 for entry THIS YEAR**

**The Hub dashboard has lots of useful widgets. The UCAS point calculator is really helpful.**

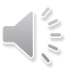

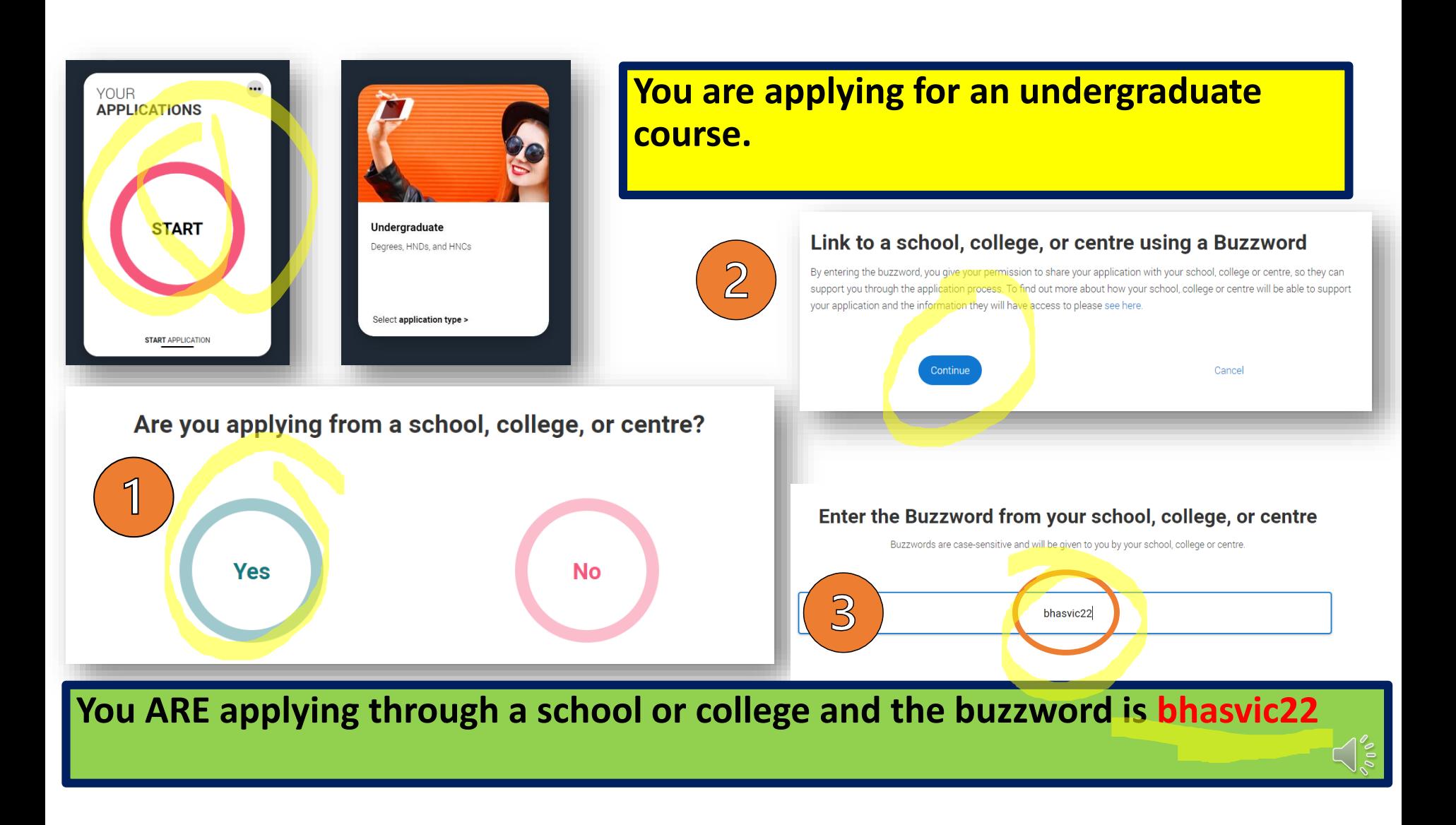

**Finish linking your application (this enables us to add your reference and predicted grades)**

### You have linked your application to **Brighton Hove and Sussex Sixth Form College**

Select arou

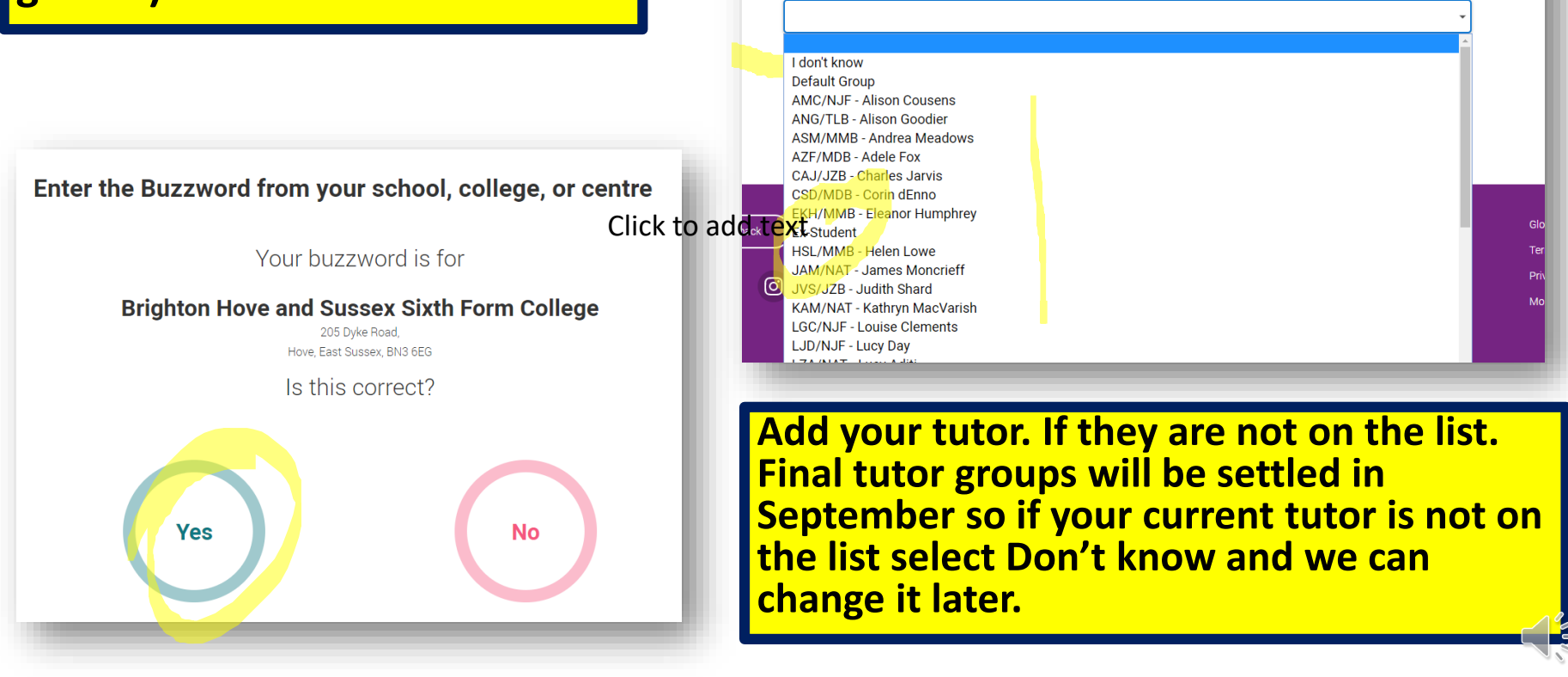

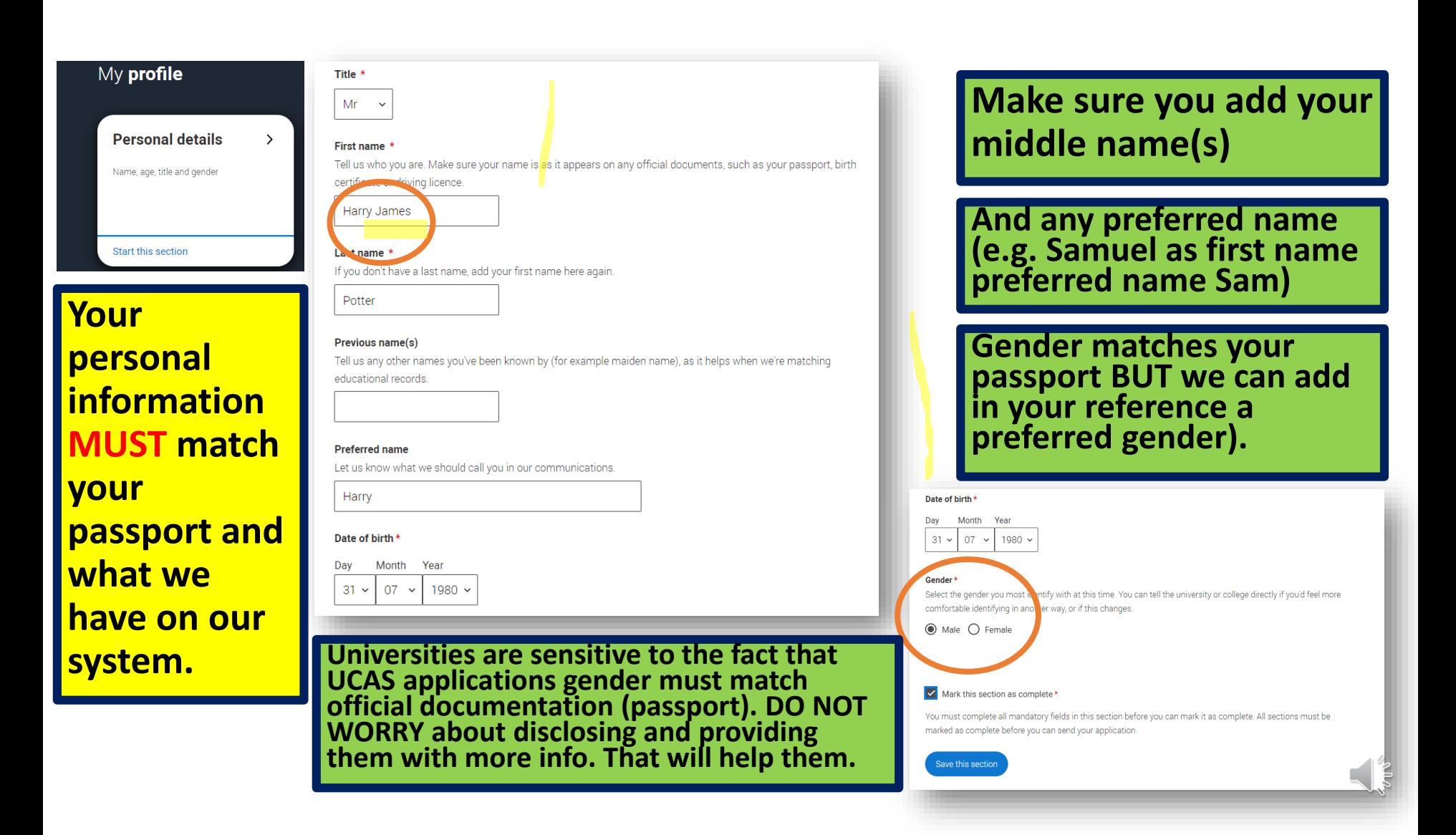

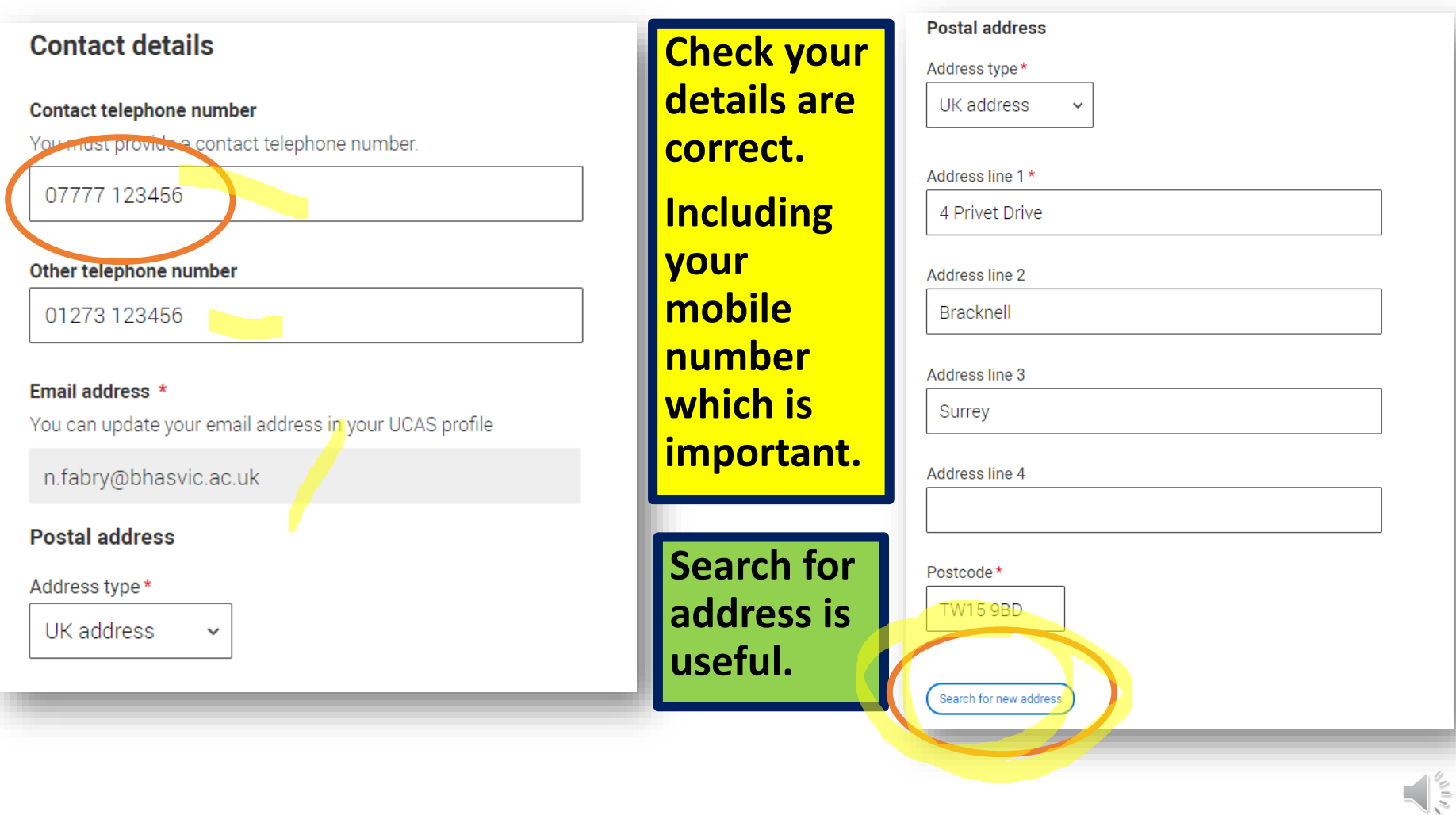

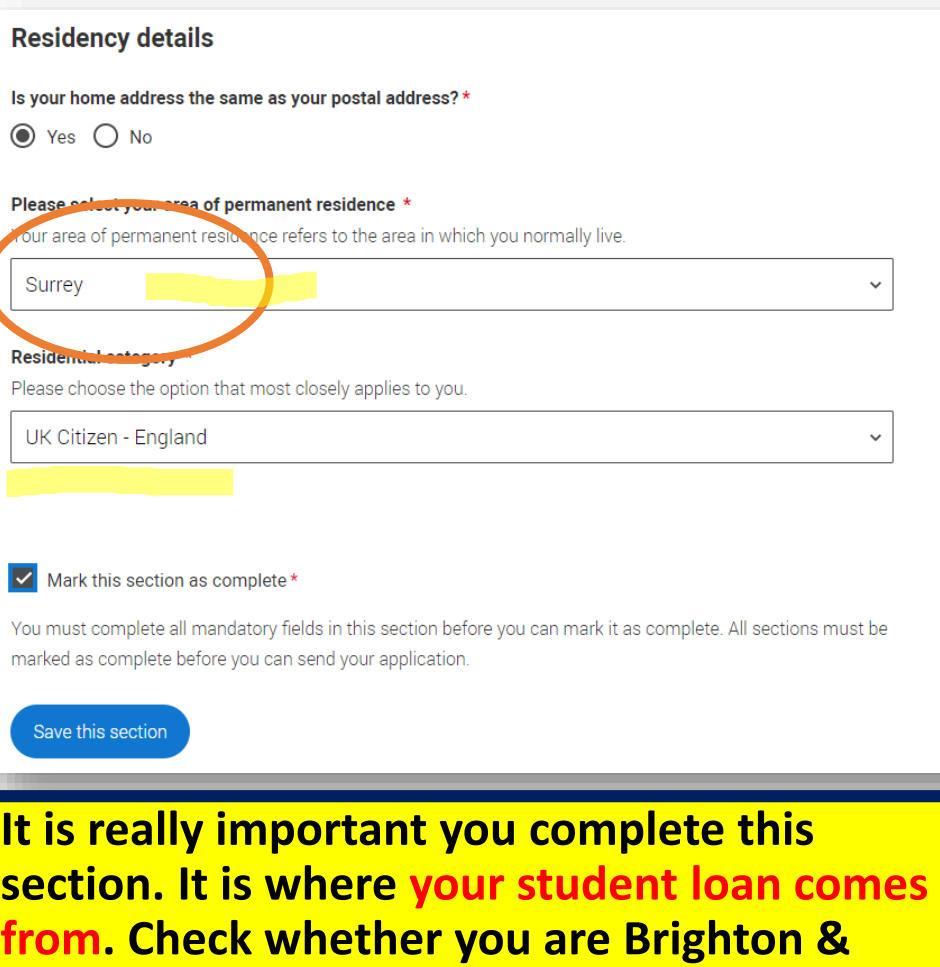

**Hove, East Sussex or West Sussex.**

**Nominated access** 

Do you want someone else to be able to act, or speak on your behalf, about your application? e.g. A parent, teacher, other relative or guardian. If you are using an agent, you can choose to enter their details.

You're able to enter details of someone you're happy to help manage your application - this is called nominated access

 $\odot$  Yes  $\bigcap$  No

#### Full name of nominee

The first and last name of your nominee. They will be asked this information when speaking to UCAS on your behalf.

Sirius Black

#### Relationship to you \*

How you know your nominee. They will be asked this information when speaking to UCAS on your behalf.

Family friend

## **Nominated Access is optional but important.**

**It allows you to add someone who can talk to UCAS or universities on your behalf if the need arises.**

**Please do not add any BHASVIC staff (they will be on their holidays).**

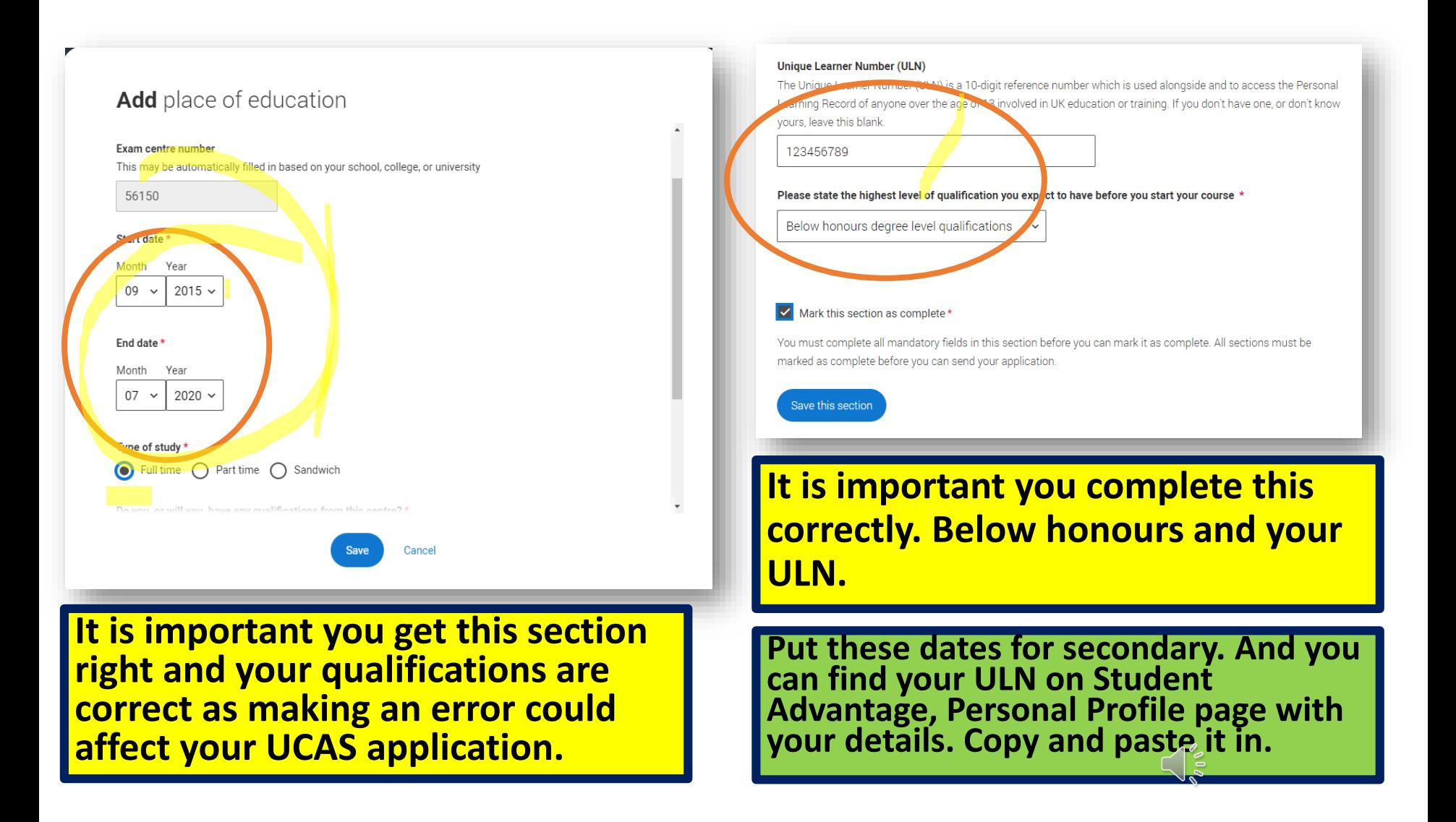

### **Longhill High School, Brighton**

September 2015 - July 2020

**Manufacturer of the Second Control** 

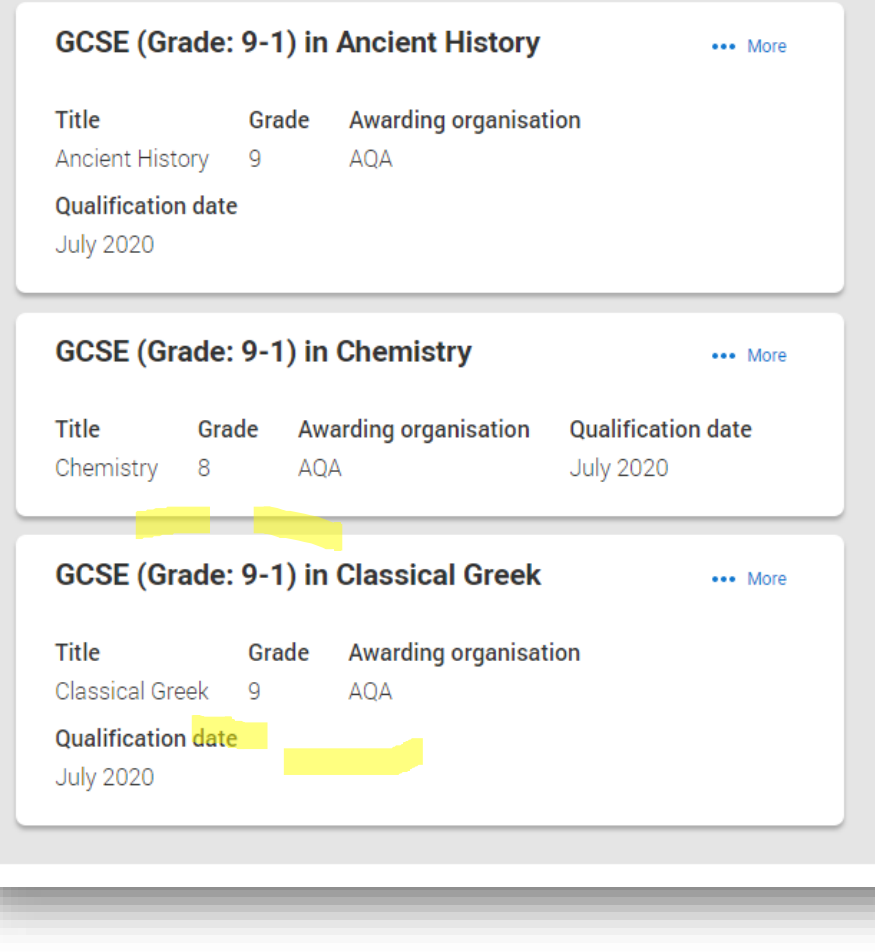

**It should look something like this.**

**Make sure you have added all your qualifications with the CORRECT grades.**

## Add place of education

Name of the school, college, or university \*

brighton hove

Brighton Hove and Sussex Sixth Form College

### **Edit** place of education

Name of the school, college, or university \*

Brighton Hove and Sussex Sixth Form College

#### **Exam centre number**

This may be automatically filled in based on your school, college, or university

#### S' urt date Month Year  $09 \sim$  $2020 \sim$

56120

End date

Month Year

 $07 \sim$  $2022 \times$ 

## **And then do it all again for BHASVIC.**

**Important: you will find it by searching for Brighton Hove and Sussex Sixth Form College (NOT BHASVIC)**

## **Check the correct dates.**

**You are full-time and will receive qualifications.**

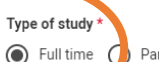

 $\bigcap$  Part time  $\bigcap$  Sandwich

will you, have any qualifications from this centre? \*

If you received any qualifications at this school, college or centre, or if you have any qualifications pending at this school, click yes.

All qualifications must be entered, even if you received an unsuccessful grade, if you are still waiting to take the final exams or if you are waiting for the results

tting a qualification you need to enter it twice: once as a completed qualification with the grade achieved and once s a qualification with the result Pending.

 $\bigcirc$  Yes  $\bigcirc$  No

Cancel

### **Brighton Hove and Sussex Sixth Form College**

September 2020 - July 2022

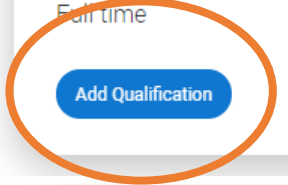

## **Add your qualifications.**

\*\*\* More

**This is the only way unis know what you are studying!**

### **Oualifications shortlist**

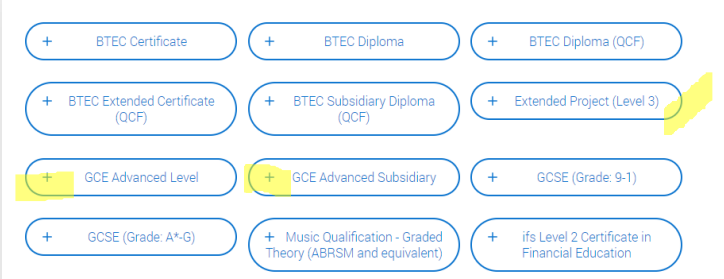

Next to Employment

### **Search for your qualifications**

Please search for the qualification title, eg 'A level' and not the subject, eg 'chemistry'.

Overseas qualifications will be listed alphabetically under the name of the country they were taken in.

Search 'other' to see the full qualifications list

Search by name

Search for qualification by name

Back to Contact and residency details

**Advanced levels (A levels)**

**Mostly it will be**

**Advanced Subsidiary (AS levels one year recovery courses)**

**BTEC Subsidiary Diploma QCF or BTEC Extended Certificate(two year single subjects)**

**BTEC Diploma (QCF) (double subjects)**

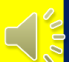

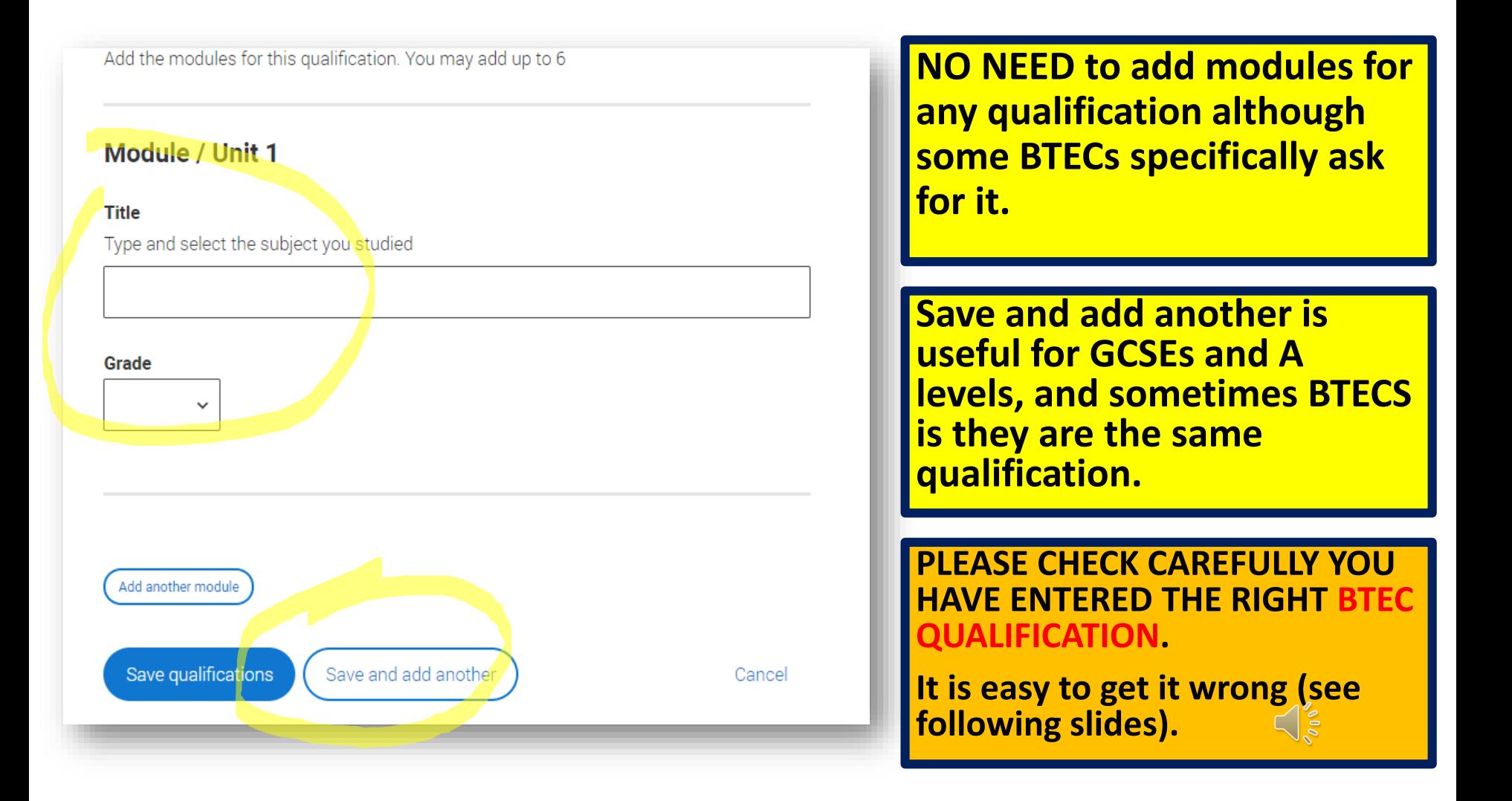

## **Add** qualification

### **GCE Advanced Level**

If you don't find a match you can manually add one

Entering unit details for A levels is optional If you have completed Cambridge Internation qualifications please choose CIE as your Awarding organisation, if you are currently taking Cambridge International qualifications choose CAIE

### Subject\*

Type and select the subject you studied

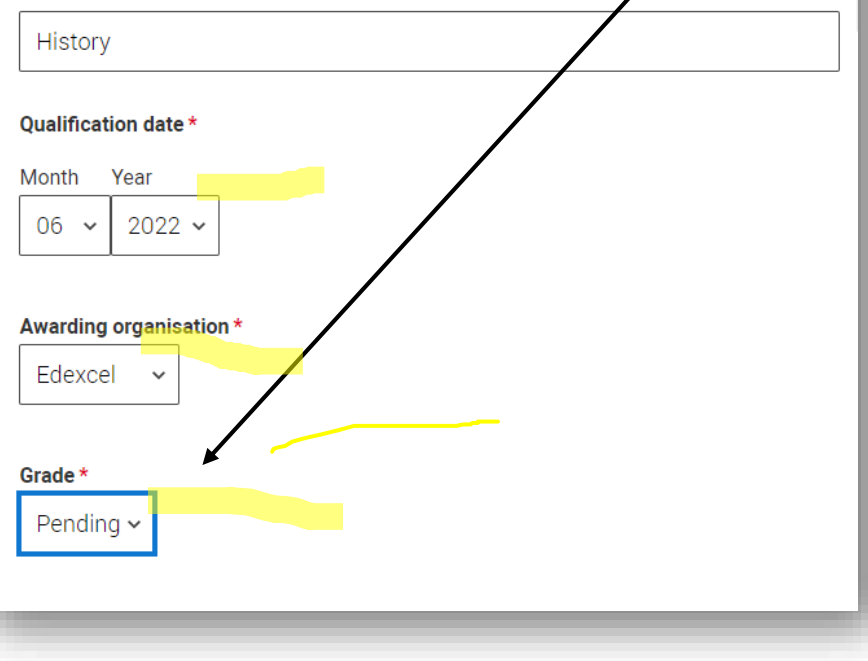

**If you can't choose this date then it means you have added the dates for BHASVIC wrong.**

**IMPORTANT\* results are pending.**

**See the next few slides for the correct qualification titles/exam boards.**

**BTECS are more complex and you will need to add in the A1 qualification and grade and again the A2 qualification pending.**

**Double maths also requires two entries mathematics A1 and grade and Further Maths A2 pending.**

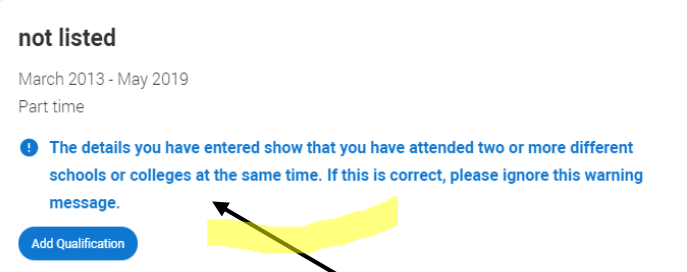

**This is fine. It just flags up that you attended classes whilst attending secondary/college.**

**Add the relevant qualification by using the search facility.**

### **Search for your qualifications**

Please search for the qualification title, eq 'A level' and not the subject, eq 'chemistry'

Overseas qualifications will be listed alphabetically under the name of the country they were taken in. Search 'other' to see the full qualifications list.

#### **Search by name**

mus

\*\*\* More

Music Qual.- Graded Theory (ABRSM and equiv.) Music Qualification - Graded Practical (ABRSM and equivalent) **NCFE Level 3 Applied General Certificate in Music Technology Pearson BTEC Level 2 Award in Music Industry Skills Pearson BTEC Level 2 Certificate in Music Industry Skills Pearson BTEC Level 2 Diploma in Music Industry Skills** Pearson BTEC Level 2 Extended Certificate in Music Industry Skills **RSL Certificate for Music Practitioners RSL Diploma for Music Practitioners RSL Extended Certificate for Music Practitioners RSL Extended Diploma for Music Practitioners RSL Level 3 Award in the Creative Music Industry** RSL Level 3 Certificate in the Creative Music Industry

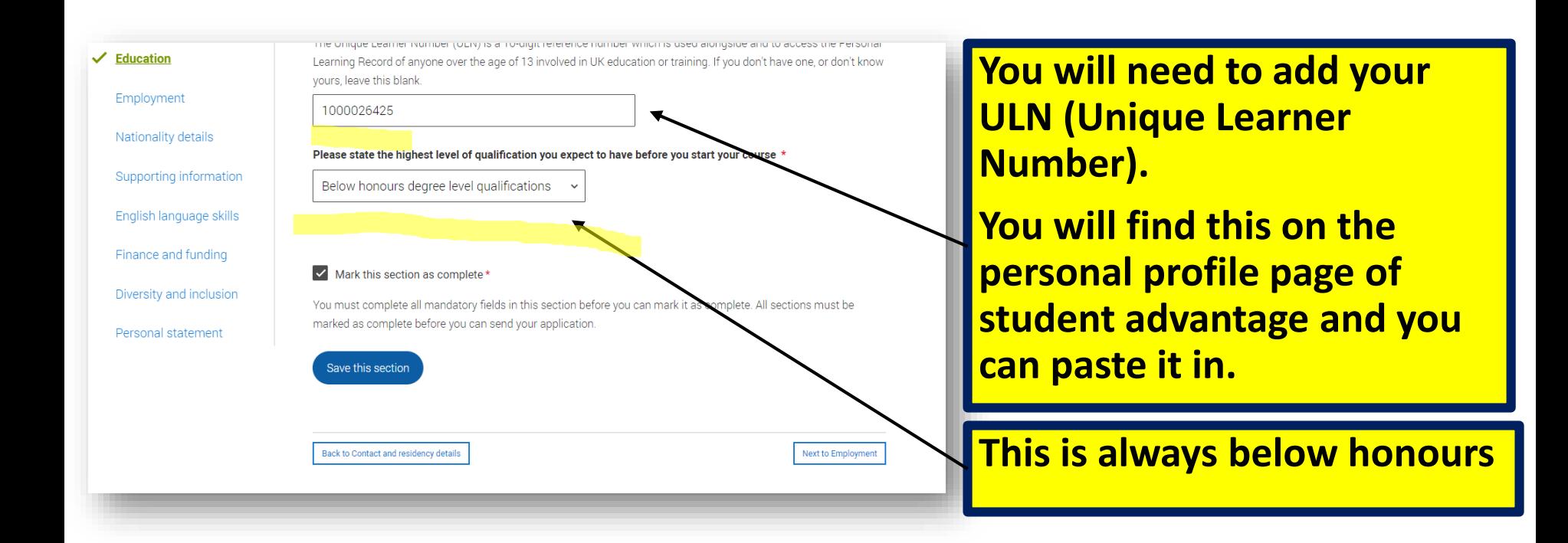

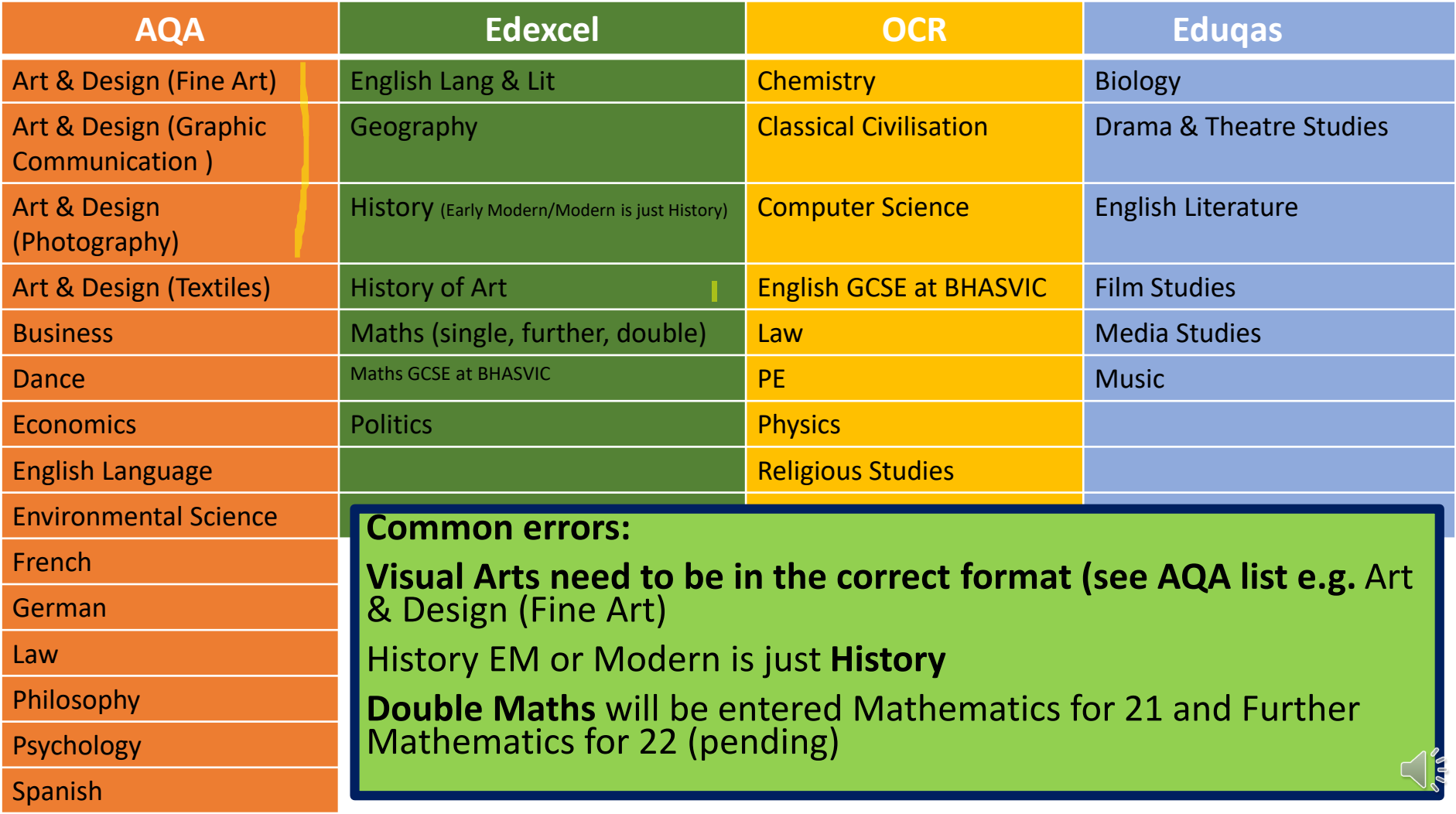

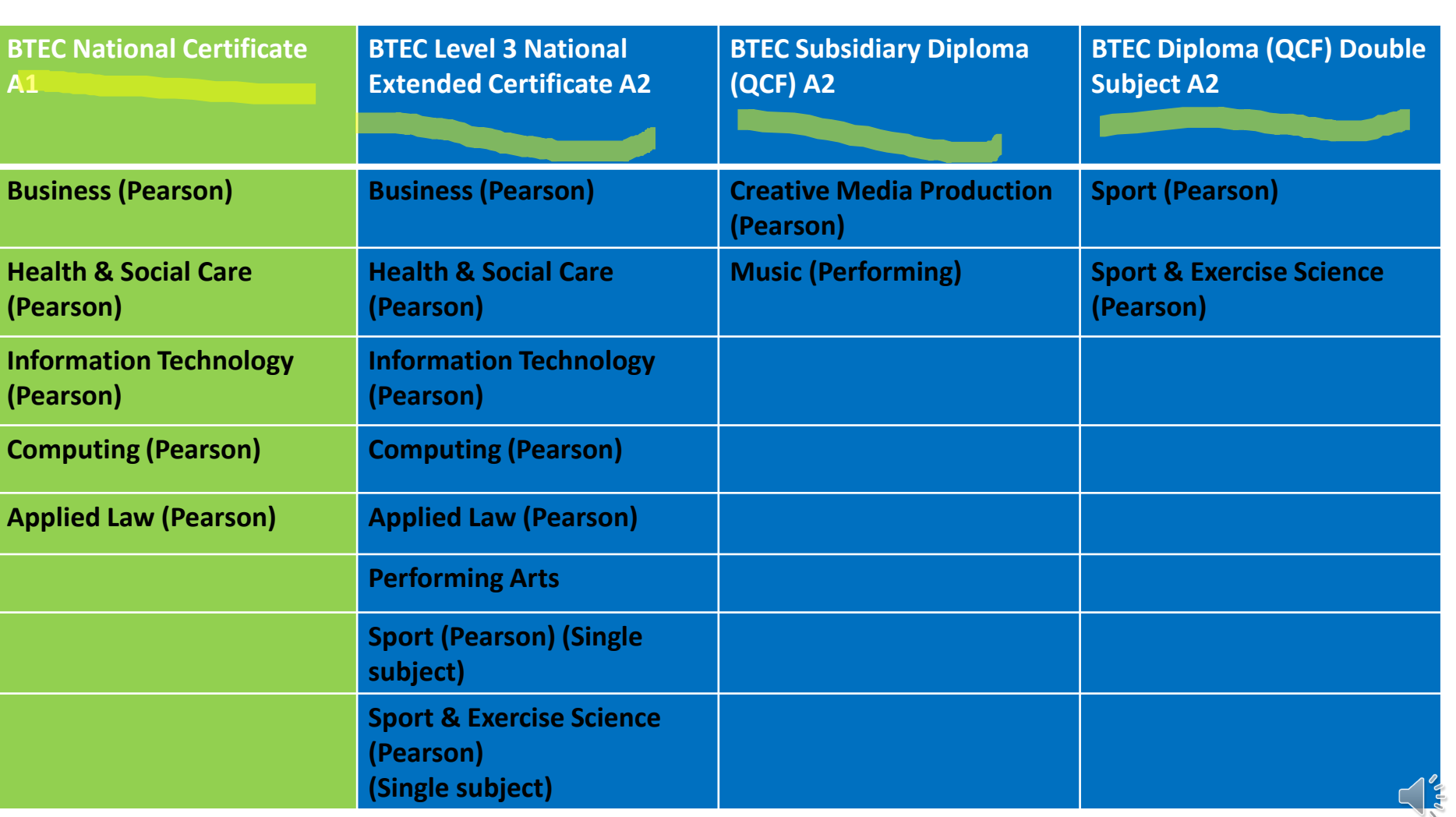

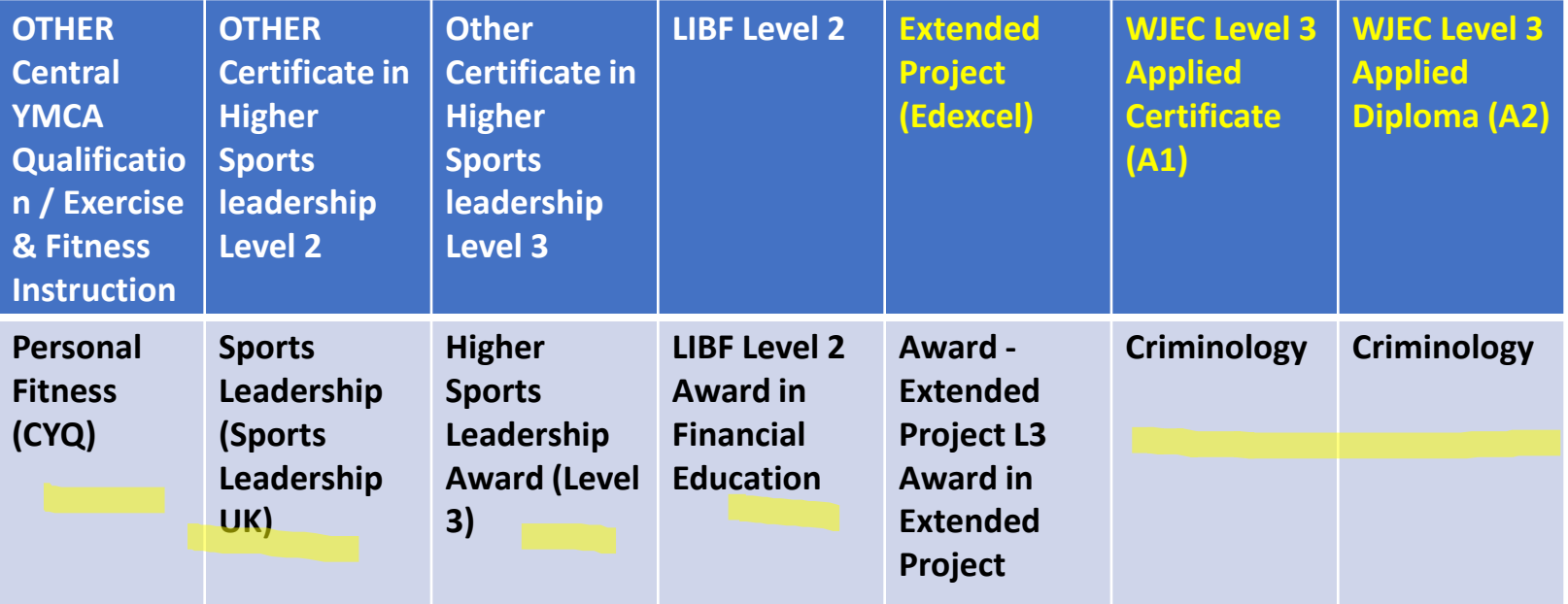

**MOST portfolio courses are NOT added.** 

**EPQ, L2 Financial Education, Sports leadership and Fitness Instructing are the exceptions.**

### Wand Consultant

Company/organisation address \*

Ollivanders, Diagon Alley

#### Start date \*

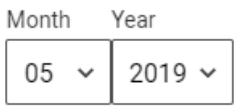

### Finish date

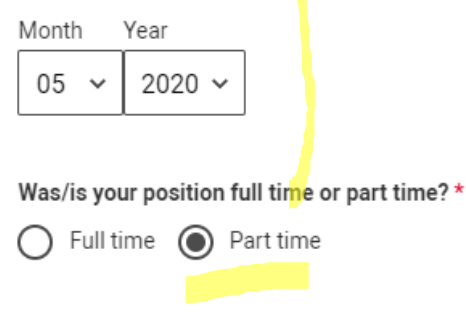

**Save** 

Cancel

**Ollivanders** 

**Wand Consultant** 

Company/organisation address Ollivanders, Diagon Alley Start date 05/2019 Finish date 05/2020 Was/is your position full time or part time? Part time

## **Add any PAID employment.**

## **Any voluntary work will go into your personal statement.**

\*\*\* More

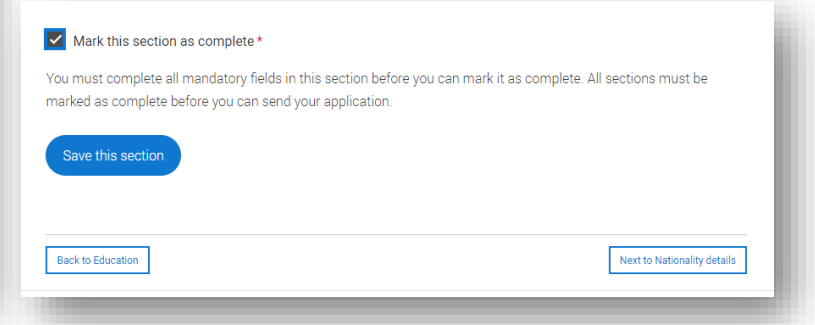

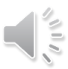

#### What is your country of birth? \*

For the purpose of this question the UK includes the Channel Islands and the Isle of Man.

United Kingdom

#### What is your nationality? \*

If you're applying from outside the UK choose your nationality as it appears in your passport. If you have dual nationality and you need a visa to enter the UK, enter your first nationality as it is shown on the passport you intend to use when travelling to the UK for your course.

UK national

#### **Dual nationality**

If you have dual nationality, select your first nationality in the previous field and your second nationality here.

#### Mark this section as complete\*

You must complete all mandatory fields in this section before you can mark it as complete. All sections must be marked as complete before you can send your application.

#### Save this section

## **Add as appropriate**

**If you are dual nationality you should record it**

**If you have any residency questions regarding Student Finance please contact them.**

**Your situation will be unique to you.**

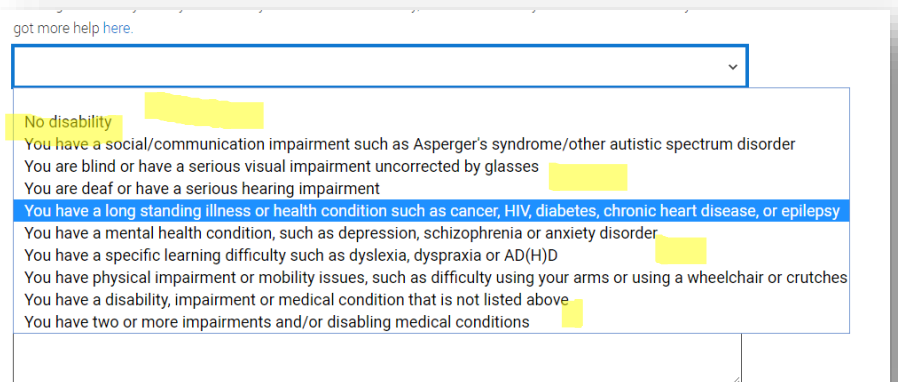

## **Please mark No disability or list your health difficulties.**

**This will NOT affect your application and universities will be able to give you the correct support when you start uni.**

**They want to be as supportive as possible.**

#### Further details about your disability

Your chosen universities or colleges will use this information to provide you with information on the support available.

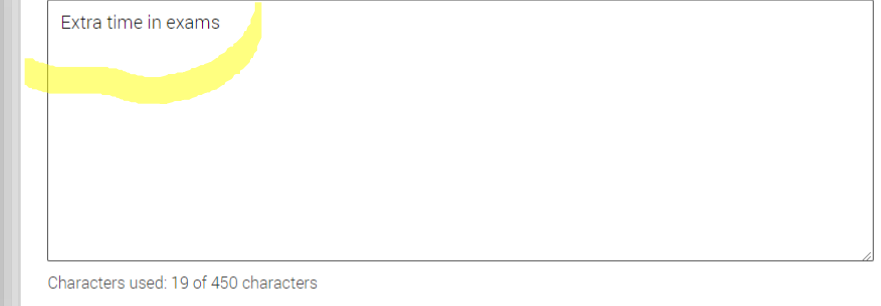

#### Mark this section as complete \*

You must complete all mandatory fields in this section before you can mark it as complete. All sections must be marked as complete before you can send your application

## **Please give any relevant information.**

**You might add counselling/extra time or a range of support you are already accessing.**

### English proficiency tests and exams are taken by students who don't speak English as their first language. Is

### English your first language?

If you say no, we'll ask you for test reference numbers so these can be passed on to your choices.

 $\odot$  No Yes.

Can you provide any of these certificate numbers?

Test of English as a Foreign Language (TOEFL) Number

International English Language Testing System (IELTS) TRF Number

**Please mark as appropriate and ignore the tests if you have not taken them.**

**You will likely have GCSEs in English.**

Mark this section as complete\*

You must complete all mandatory fields in this section before you can mark it as complete. All sections must be marked as complete before you can send your application.

#### What will be your main source of funding for your studies? \*

Select an option from the drop-down list to tell us how you expect to pay for your tuition fees. Most applicants from the UK, Channel Islands, Isle of Man, and the EU will be in the category UK, ChI, IoM, or EU student finance.

This guidance has been created in the absence of full Brexit arrangements being available and you should give your answer as quided. Universities and colleges are aware that EU applicants will be selecting the UK, ChI, IoM or EU student finance option.

UK. Chl. IoM or FU student finance services v

#### **Student support arrangements**

Tell us who will assess you for tuition fees, or how you will pay for your course. Please select the option which best describes your situation.

## Mark this section as complete\*

You must complete all mandatory fields in this section before you can mark it as complete. All sections must be marked as complete before you can send your application.

### Save this section

Surrey

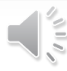

## **This is the correct choice.**

**Even with bursaries for health courses you are likely to apply for some student finance.**

**Please DO NOT select Private Finance.**

**NOTE\* This is not your application for Students Finance – you will complete this separately around may of the year you are entering uni**

**IMPORTANT\* Please add your correct county Brighton and Hove, East Sussex or West Sussex depending on your home address. This is the local authority that will give you your student loan.**

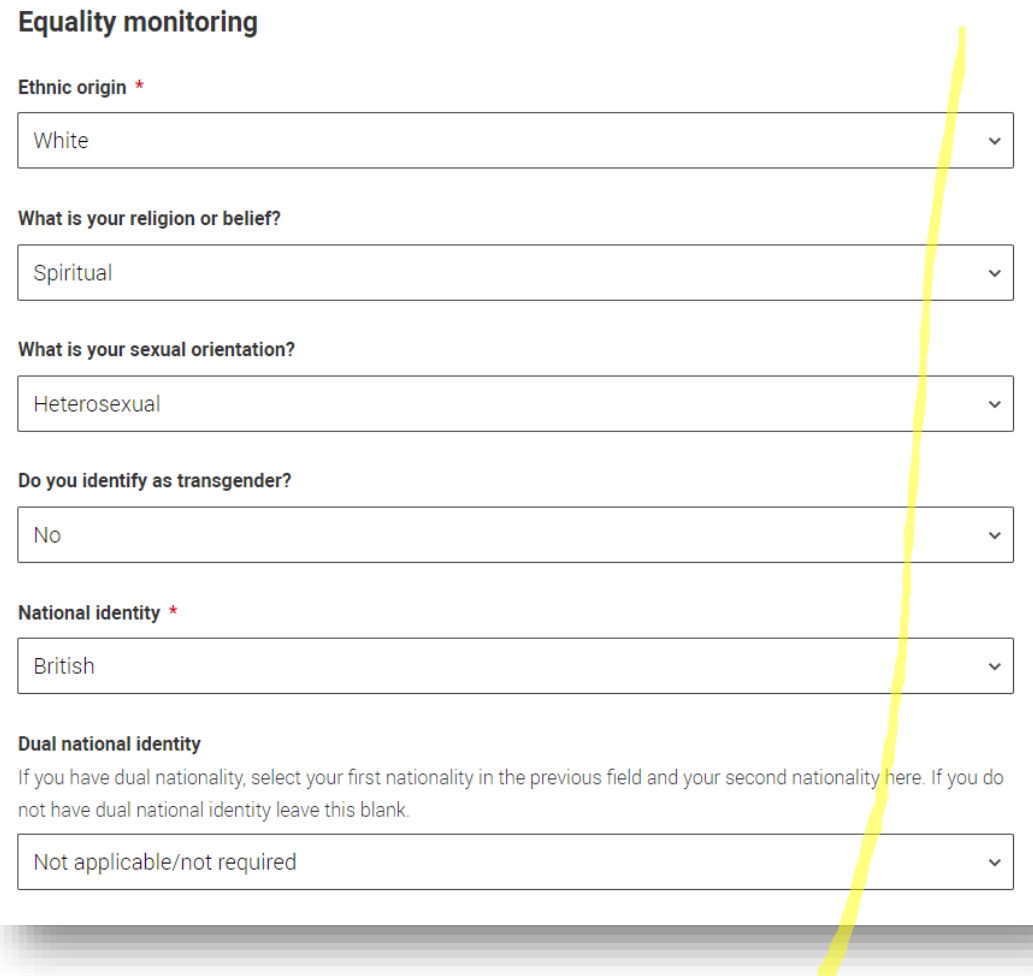

## **Please complete as appropriate.**

**It is used by universities confidentially to help and support you.**

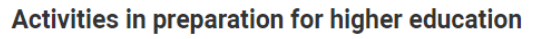

For example: summer schools, Saturday university, campus days, summer academies, taster courses and booster courses. If you have not taken any such course, please leave this section blank

> ÷ Add activity

## **This is NOT for open days.**

**It is for taster days, summer schools or online courses.**

**Add the activity, duration – if it has been for example 2 hours over a period of different days then equate the time to a day of 8 hours (eg 2 hrs x 4 = 1 day).**

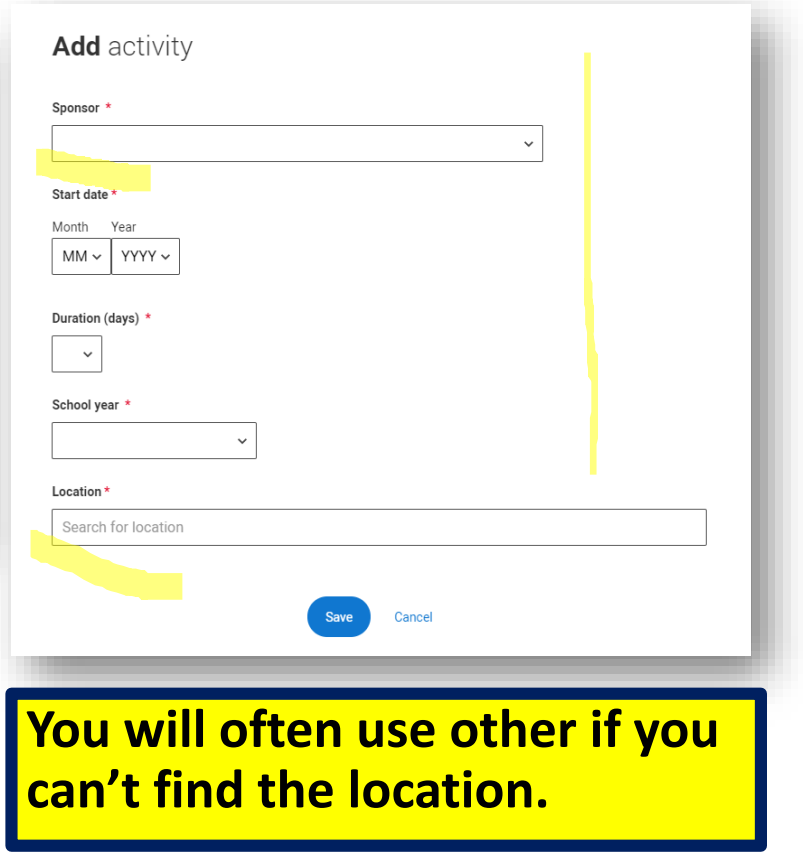

#### **Care support information**

#### Have you been in care?

Select yes if you've ever lived in public care or as a looked-after child, including:

- with foster carers under local authority care

- in a residential children's home

- being 'looked after at home' under a supervision order

- living with friends or relatives in kinship care

Note: This does not refer to time spent in boarding schools, working in a care or healthcare setting, or if you are a carer vourself

 $\odot$  Yes  $\bigcap$  No

#### Duration in care \*

3 years or more

#### **Parental education**

Do any of your parents, step-parents or guardians have any higher education qualification, such as a degree, diploma, or certificate of higher education?

**No** 

#### Occupational background\*

Please give the job title of your parent, step-parent, or quardian who earns the most, if you are under 21. If she or he is retired or unemployed, give their most recent job title. If you are 21 or over, please give your own job title

Magician

Mark this section as complete \*

**This is ESSENTIAL information for universities as they may well provide extra support for care experienced, First generation Scholars etc.**

**Some universities provide excellent support (Bristol have an excellent accommodation offer for care experienced).**

**There is more information available on the UCAS team.**

**It will flag you up for WP schemes and bursaries.**

Our guide to writing your personal statement (opens in a new window) should help you complete this section. We strongly recommend you write the statement using a word-processor and paste it in to your application. You can type your statement directly into the box or edit a statement you have pasted in.

#### Personal statement \*

Your completed statement must be between 1,000 and 4,000 characters (maximum 47 lines) including spaces.

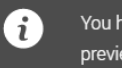

You have used 0 of 47 lines based on the preview and 0 of 4000 characters.

**This is where you add your personal statement**

**We will be working on this in the autumn term.**

**Alongside choices this is probably one of the last sections that you will complete.**

Characters used: 0 of 4000 characters

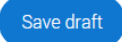

Save & Preview

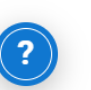

### Application status

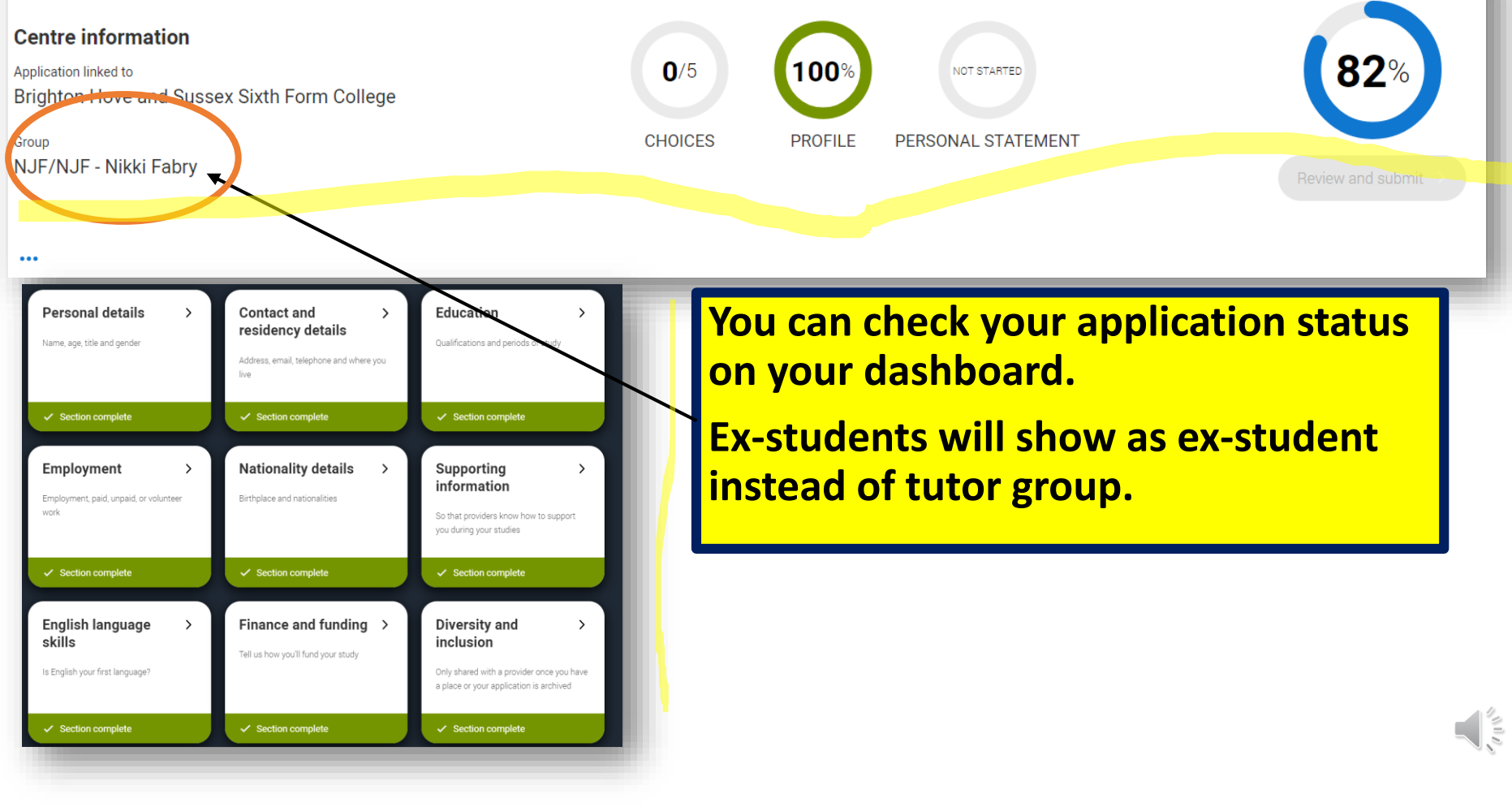

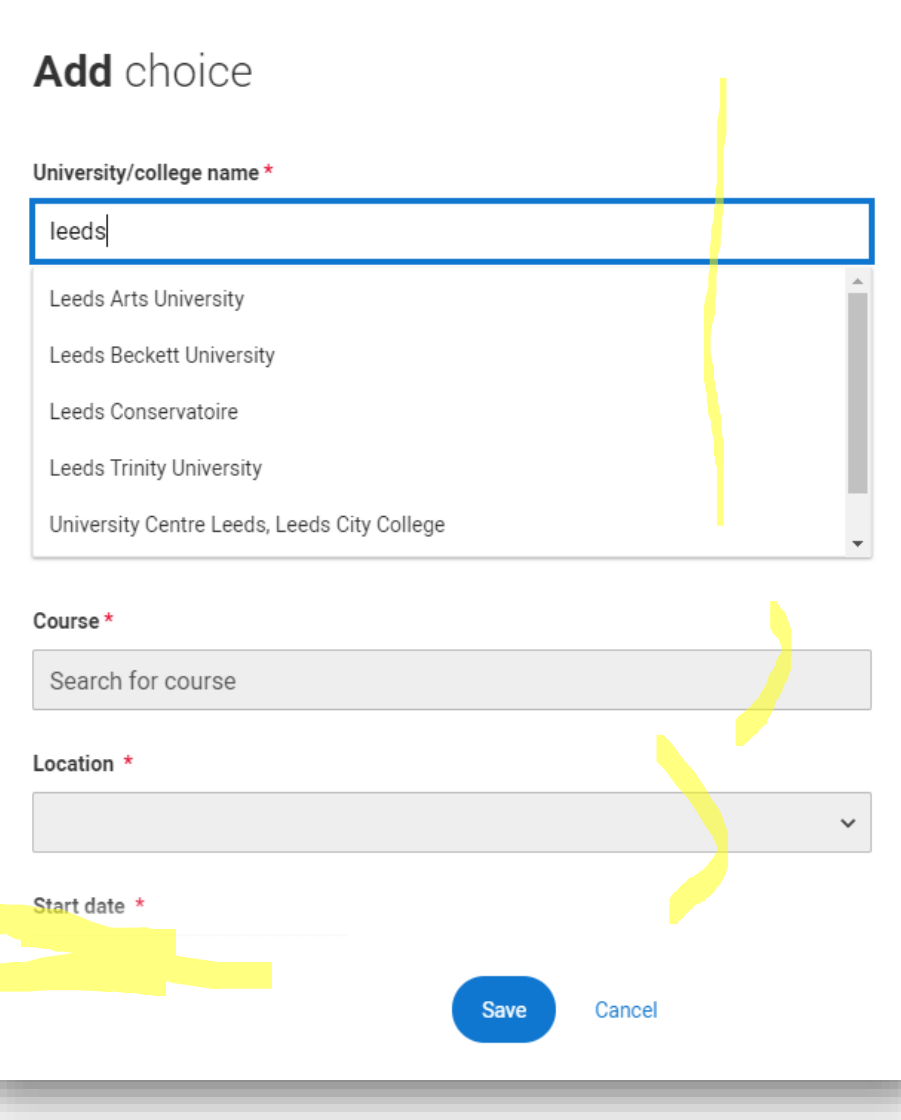

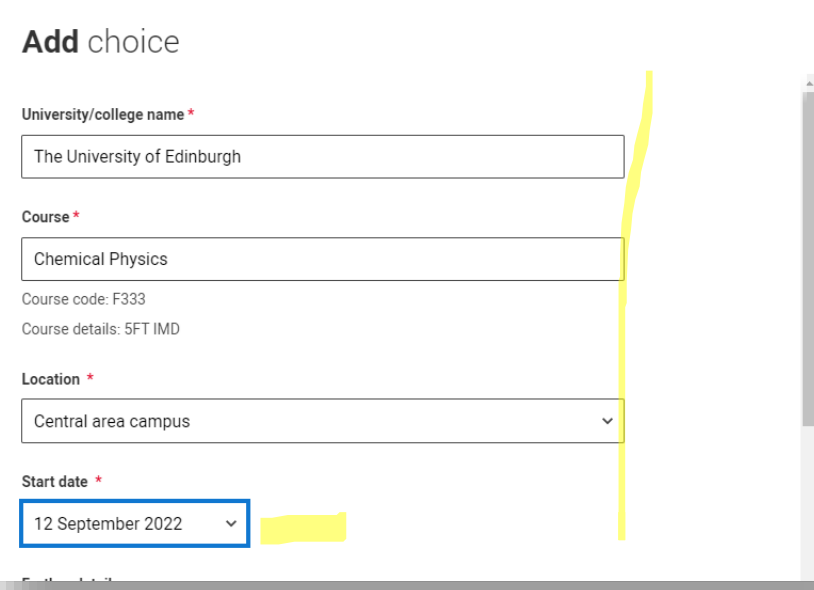

## **Adding your choices.**

**IMPORTANT\* We only need ONE choice to process your application form. Once sent to UCAS you can add 2-5 choices onto UCAS track yourselves on your UCAS account. You have until 22/01/22 to do this.**

## **Add** choice

Start date \*

12 September 2022

#### **Further details**

You only need to provide information here if your chosen university or college has asked you to.

 $\checkmark$ 

#### Point of entry

This tells the universities and colleges which year of the course you want to start, e.g. point of entry one is the first year of the course. If you wish to start in the first year of the course leave the box blank and you will automatically be considered for the first year. Enter 0 if you intend to take a foundation year - not all universities offer a foundation year so please check before applying.

If you've spoken to your chosen university or college and they are willing to consider your application to start the course after the first year, please enter the relevant number for the year, e.g. second year = 2, third year =  $\frac{1}{2}$ 

1st year Live at home while studying? \* Yes  $\odot$  No

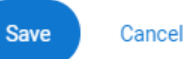

**Get the year right.**

**If you are applying for deferred entry and taking a gap year you will be applying for 23 entry.**

## **IMPORTANT\***

**If you are a member of the Widening Participation Scheme please write WP in the Further Details box.**

## **Widening Participation**

**If you are a WP student and applying to the following unis check out the schemes (more info on the WP channel on the UCAS team)**

**Newcastle – Newcastle Partners** 

**Leeds - Access to Leeds**

**Surrey – In2Surrey**

**Exeter – Exeter Scholars**

**Bristol and Exeter both have contextual offers (possible lower grades for all BHASVIC students). No need to add anything.**

## **How to submit:**

**Once you have added at least one choice, checked your form and added your final personal statement checked by your tutor you can pay by card and submit.**

£22 for a single choice, or £26.50 for more than one choice

**\*\*\*\*DO NOT PAY AND SEND UNTIL YOU ARE TOLD TO DO SO AND YOUR FORM HAS BEEN CHECKED\*\*\*\*\***

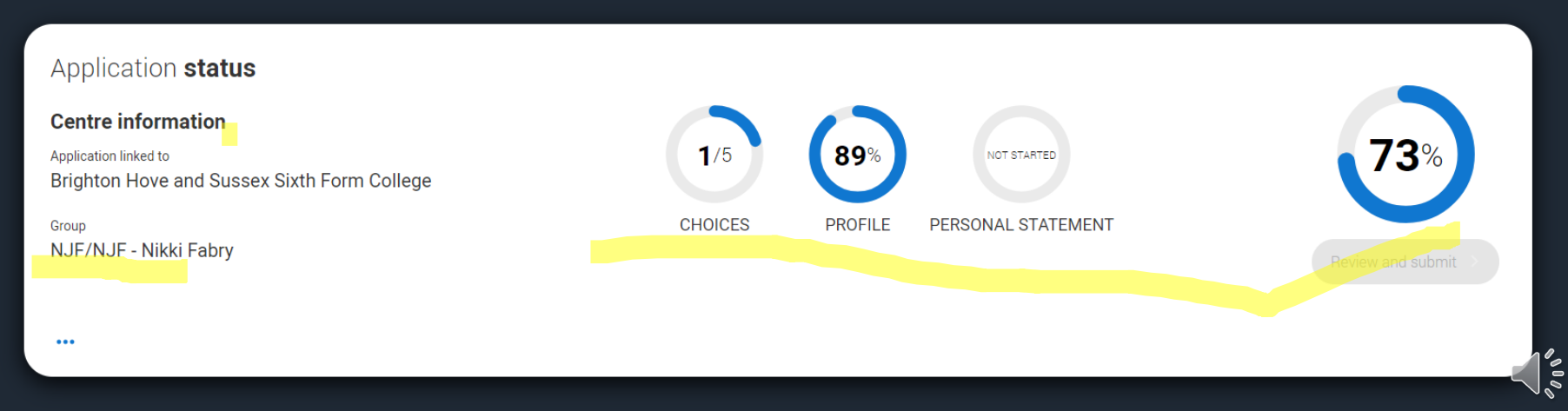

## **Note for Conservatoires:**

**If applying for conservatoires the procedure to register for the Hub is much the same. Please check the Conservatoire button (see below).**

**You can apply to other undergraduate courses with the same form.**

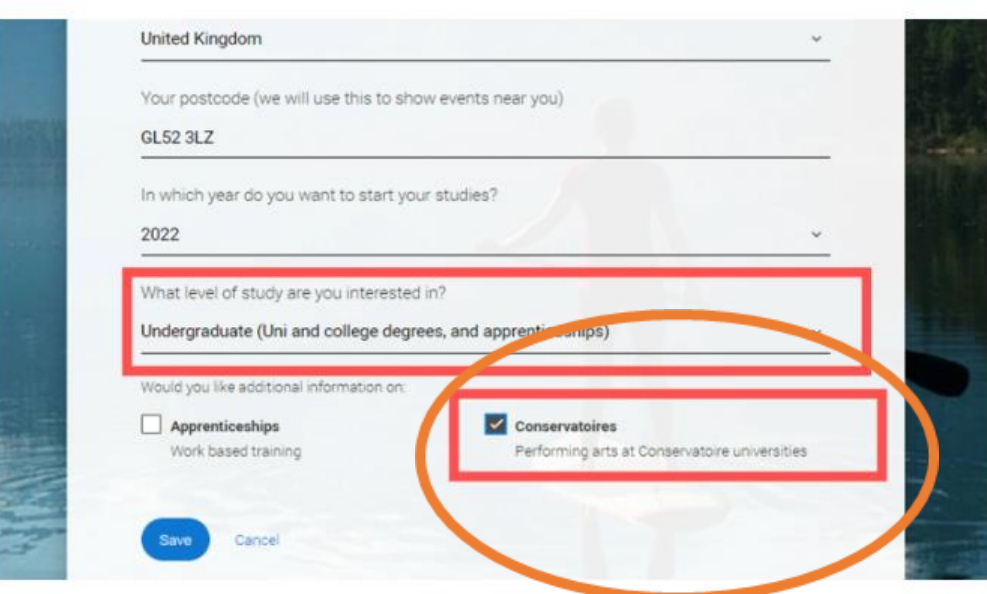

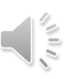

# **Checklist of common errors**

- **Middle name**  your name must match your passport / student advantage
- **Mobile number and email address is correct** you do not have to use your BHASVIC email – you do need to check whichever email address you have used often
- **Correct finance code** always 02
- **County** East Sussex, West Sussex or Brighton and Hove (this is where your student loan comes from)
- **Correct GCSEs and exam boards** (we don't keep details ask a secondary school friend
- **Correct BHASVIC quals /exam boards** check UCAS help PowerPoint for common errors
- **Combined Science is tricky** see next slide
- **WP** add to any choice
- **Add any exam arrangements such as extra time etc** in the notes when asked about learning needs/disabilities